# **弊社システムに関する診断データ取得のお願い**

 弊社では、5 月中旬以降に新しいバージョンの一斉配布を予定しております。当該バージョンより、 弊社システムの診断データ取得についての設定画面が表示されます。

 以下に、①本機能の目的、②診断データの取得範囲、③取得方法、④診断データ送信設定、⑤プライ バシーポリシーについて説明させて頂きます。

#### 本機能の目的

 お客様毎の使用環境の差異による弊社システムのトラブルを未然に防ぎ、かつ SuperNet シリーズの セキュリティの維持と品質改善を目的としています。

 また本機能は弊社システムの診断データを自動送信する仕組みとなっています。ご同意をいただく 事で、お客様の状況を的確かつ迅速に把握し、弊社システムトラブルの早期解決への取り組み及び サポートサービスの向上に活用させて頂きます。

#### 2 診断データの取得範囲

①ユーザー No:XE○○○○、SE○○○○、HE○○○○ ②プロダクト名:弊社システム製品名(SuperNetXL-Q、SuperNetPS-S、SuperNetPS-H など) ③リビジョン(弊社システムでご利用頂いているバージョン) ④コンピュータ名 ⑤IP アドレス ⑥ワークステーション CD ⑦OS バージョン ⑧OS プロダクト名 ⑨OS ビルド番号 ⑩OSリリース番号 10SQLServer (データベースソフトウェア) バージョン ⑫Gsumitem(システム共通データ)のファイルサイズ ⑬バックアップフォルダ― (4)バックアップ履歴 ⑮最終バックアップ情報 ⑯アンチウイルスソフト 以上の 16 項目に関する情報を取得させて頂きます。

### 3 取得方法

 インターネット接続環境があるお客様の場合は、弊社システムの診断データをクラウド上へ自動送信 します。インターネット接続環境がないお客様の場合は担当者が現地にお伺いし、QR コードを使用して 診断データを取得させて頂きます。

### 4 診断データ送信設定について

 診断データ送信に同意頂けるお客様は上から3番目 の **全ての基本的な診断データと共に、SuperNet の使用 状況に関する情報を送信します。(推奨)**にチェックを つけて設定ボタンを選択して下さい。

 同意頂けない場合は一番上の **診断データを送信しま せん** にチェックを付けて設定ボタンを選択して下さい。 (診断データを送信しませんにチェックを付けた場合は、 診断データの送信は行いません。)

■ 診断データのフィードバックについて  $\overline{\blacksquare}$ フミテムに送信する診断データを設定します 。<br>診断データはSuperNetのセキュリティを維持し、問題のトラブルシューティングを行い、製品を改善するために使用され ます。 ょす。<br>どのオプションを選択してもSuperNetは正常に動作します。 プライバシーボリシ ◎診断データを送信しません。 お使いのデバイス、ソフトウエアの情報、及びそれらが正常に実行されているかどうかに関す る情報のみを送信します。 全ての基本的な診断データと共に、SuperNetの使用状況に関する情報を送信します。 (推奨) 設定 後で設定する

\*項目ごとに以下の違いがあります。

#### 診断データを送信しません。

診断データの送信は行いません。

お使いのデバイス、ソフトウエアの情報、及びそれらが正常に実行されているかどうかに関する情報のみを送信します。 診断データ取得範囲に記載させて頂いた 16 項目をクラウド上へ自動で送信します。

#### 全ての基本的な診断データと共に、SuperNet の使用状況に関する情報を送信します。(推奨)

診断データ取得範囲に記載させて頂いた 16 項目をクラウド上へ自動送信します。この設定にしておくと、今後の バージョンアップで弊社システムに関する自動取得の範囲が拡張された場合に、より詳細な弊社システムの診断 データを送信する事が出来ます。

## 5 プライバシーポリシー

 お客様情報に関する取り扱い及び管理について は右記画像プライバシーポリシーを選択して、弊社 ホームページにてご確認頂けます。

上手く表示されない場合は以下 URL よりご確認いただけます URL: https://sumitem.co.jp/privacy

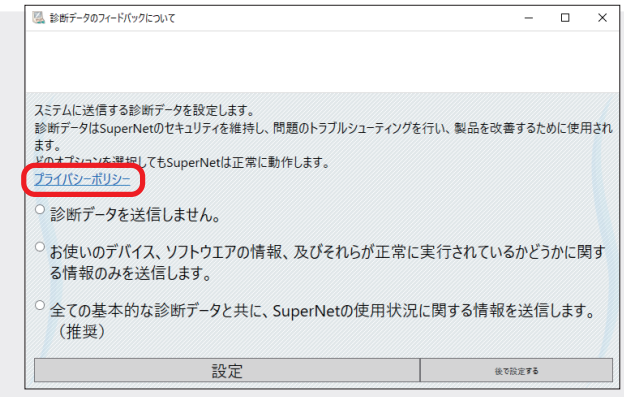

**SuperNetシリーズのセキュリティの維持と品質改善、お客様により良い品質のシステムを ご提供させて頂くためにも、診断データ送信設定へのご協力を宜しくお願い申し上げます。**